$1/9$ **(c) 2024 Tsukumo Support <ttc-t@tsukumo.co.jp> | 2024-05-21 05:06** [URL: https://faq.tsukumo.co.jp//index.php?action=artikel&cat=92&id=335&artlang=ja](https://faq.tsukumo.co.jp//index.php?action=artikel&cat=92&id=335&artlang=ja)

2. UEFI(BIOS) And The Contract Contract Contract Contract Contract Contract Contract Contract Contract Contract Contract Contract Contract Contract Contract Contract Contract Contract Contract Contract Contract Contract Co  $Mode(F7)]$ 

1.  $[Del]$ 

BIOS(UEFI)

Re-Size BARを有効にしたままCSMを有効にしようとすると、マザーボードによっては、設定

Re-Size BAR CSM

 $\bullet$ 

CSMを有効にした状態では、 Re-Size BARを有効に設定することはできません。CSMを有効 にしている場合には、事前にCSMを無効にしてから、下記の手順にて設定してください。

• BIOS(UEFI) : Re-Size BAR BIOS • BIOS CSM(Compatibility Supported Module)

- 
- Re-Size BAR Re-Size BAR Resizable BAR<sup>(</sup>)
- BAR **EXERCISE EXERCISE EXECUT**

ASUS Re-Size

**Re-Size BAR (Resizable**

Re-Size BAR機能(他社製マザーボードではResizable BAR等と呼称)を利用するためには、

UEFI BIOS

BAR) **ASUS** 

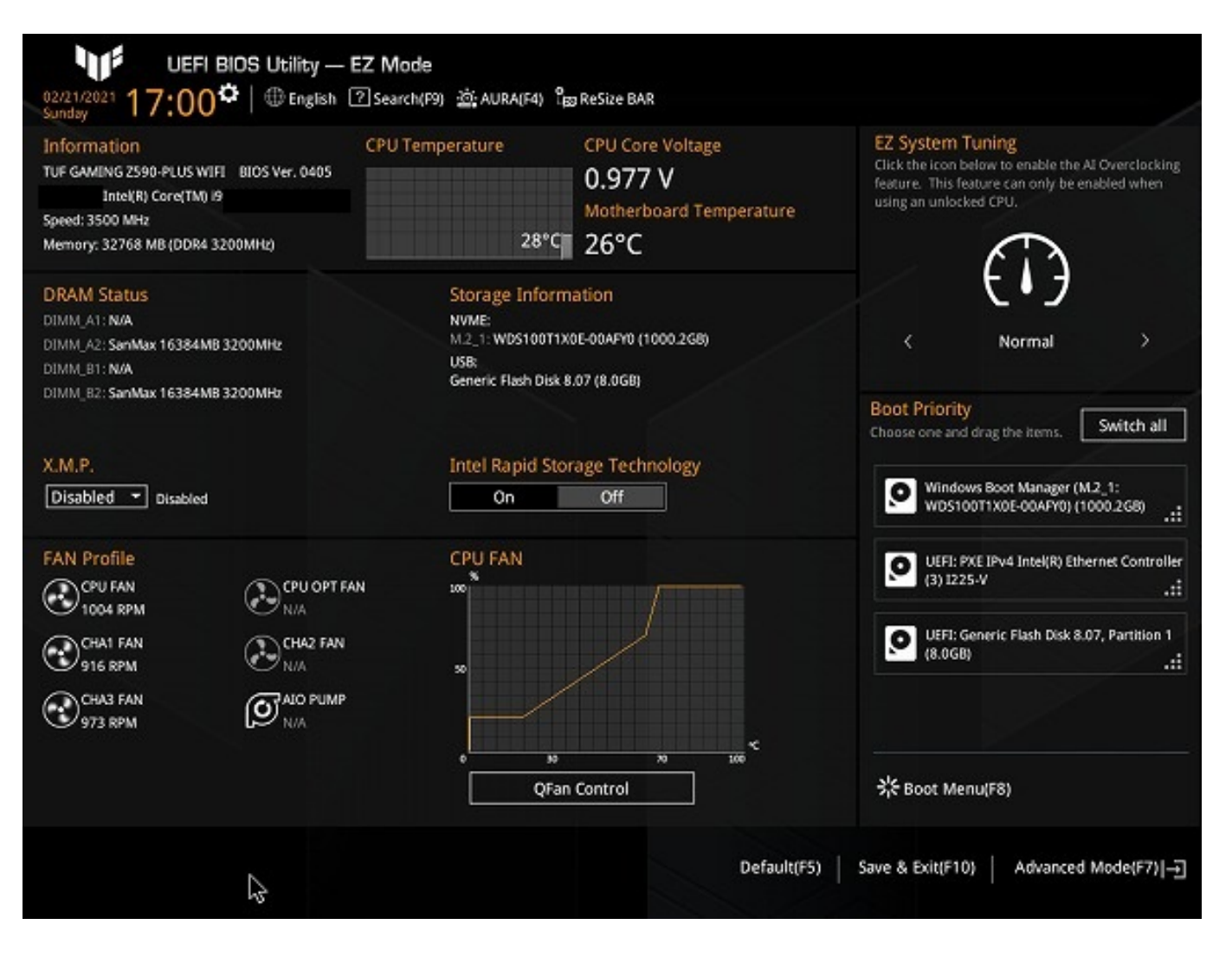

3. Advanced Mode Mode Advanced Mode

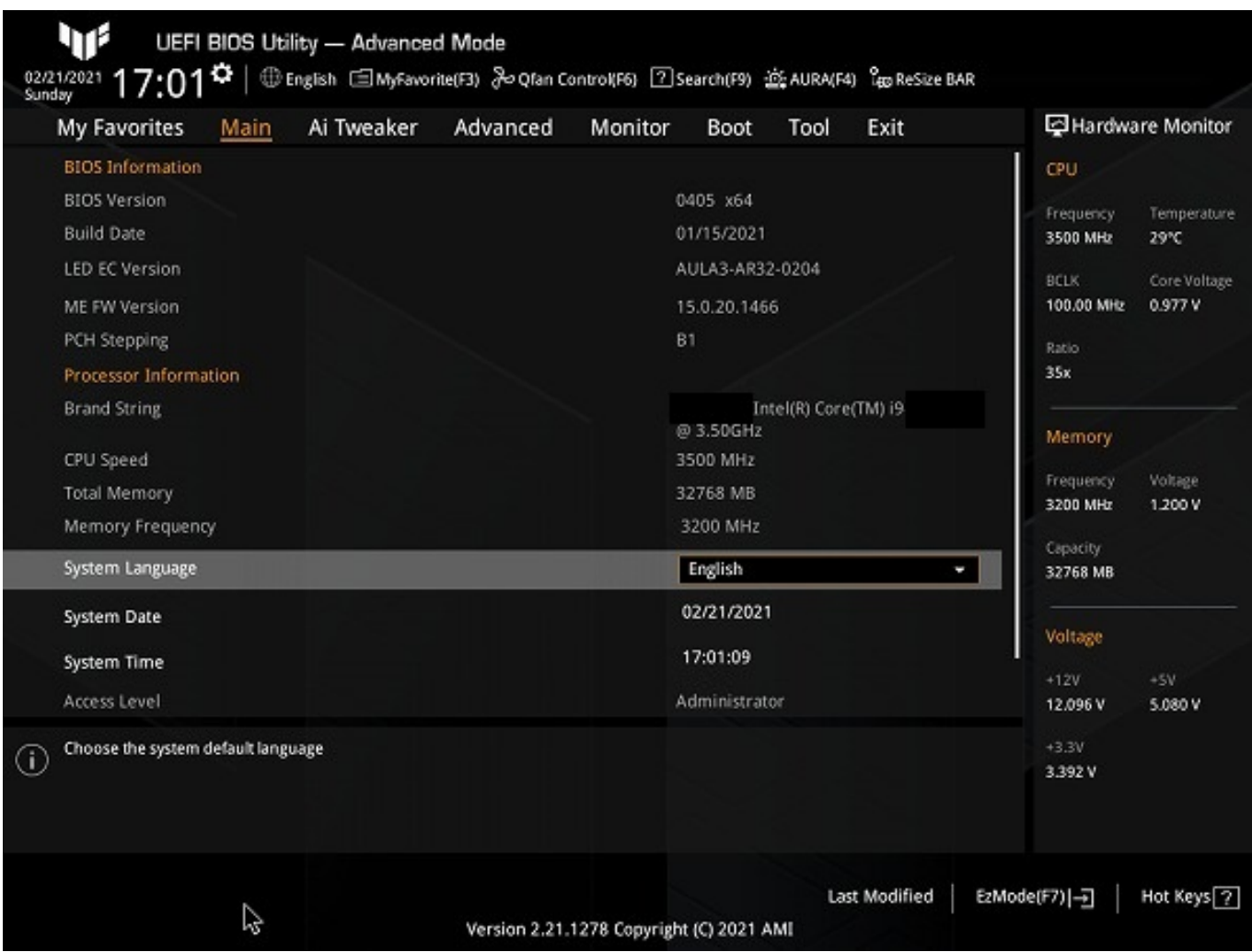

4. Advanced Manus (PCI Subsystem Settings)

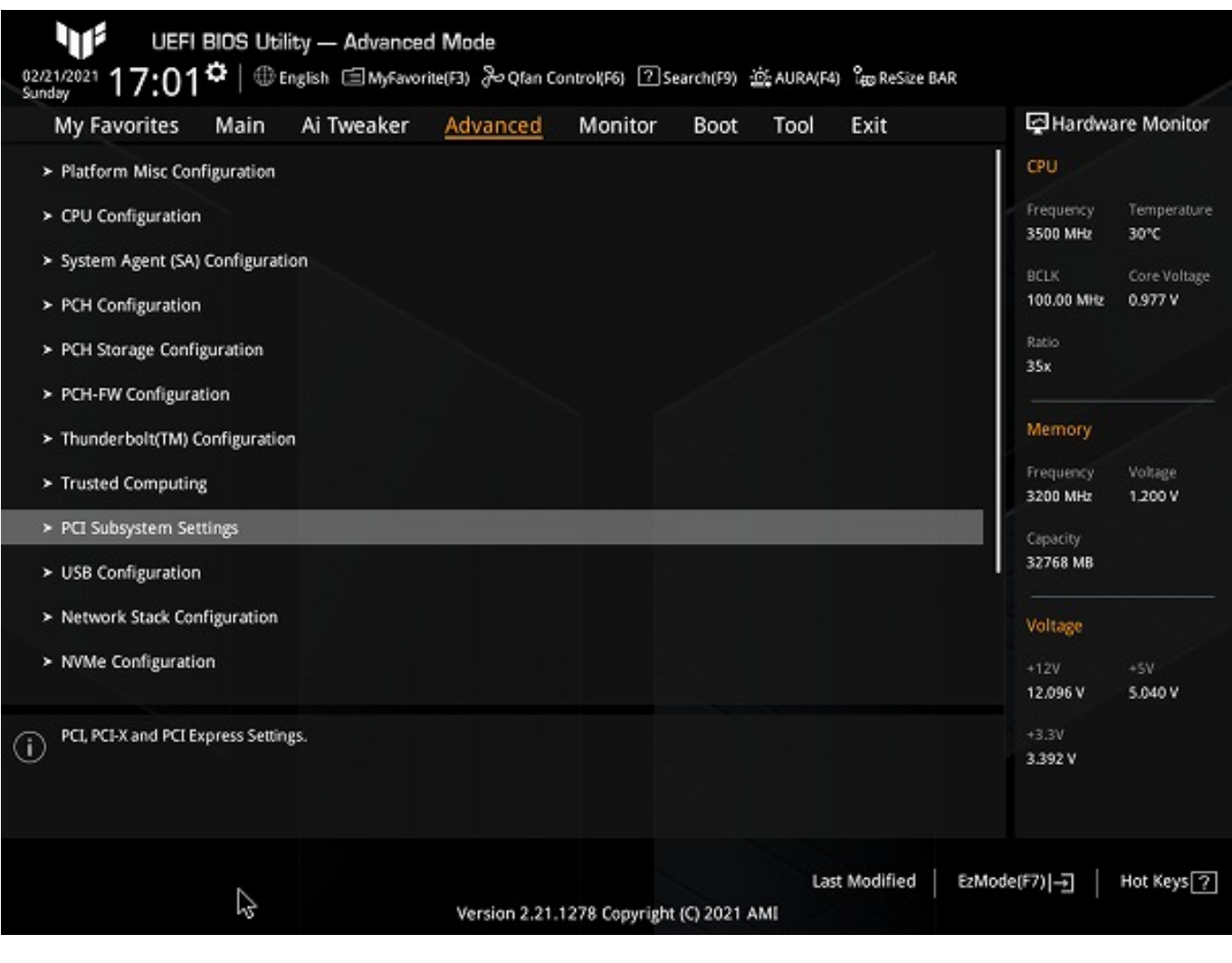

5. PCI Subsystem Settings [Above 4G] Decoding] [Disabled] [Enabled]

[Enabled]

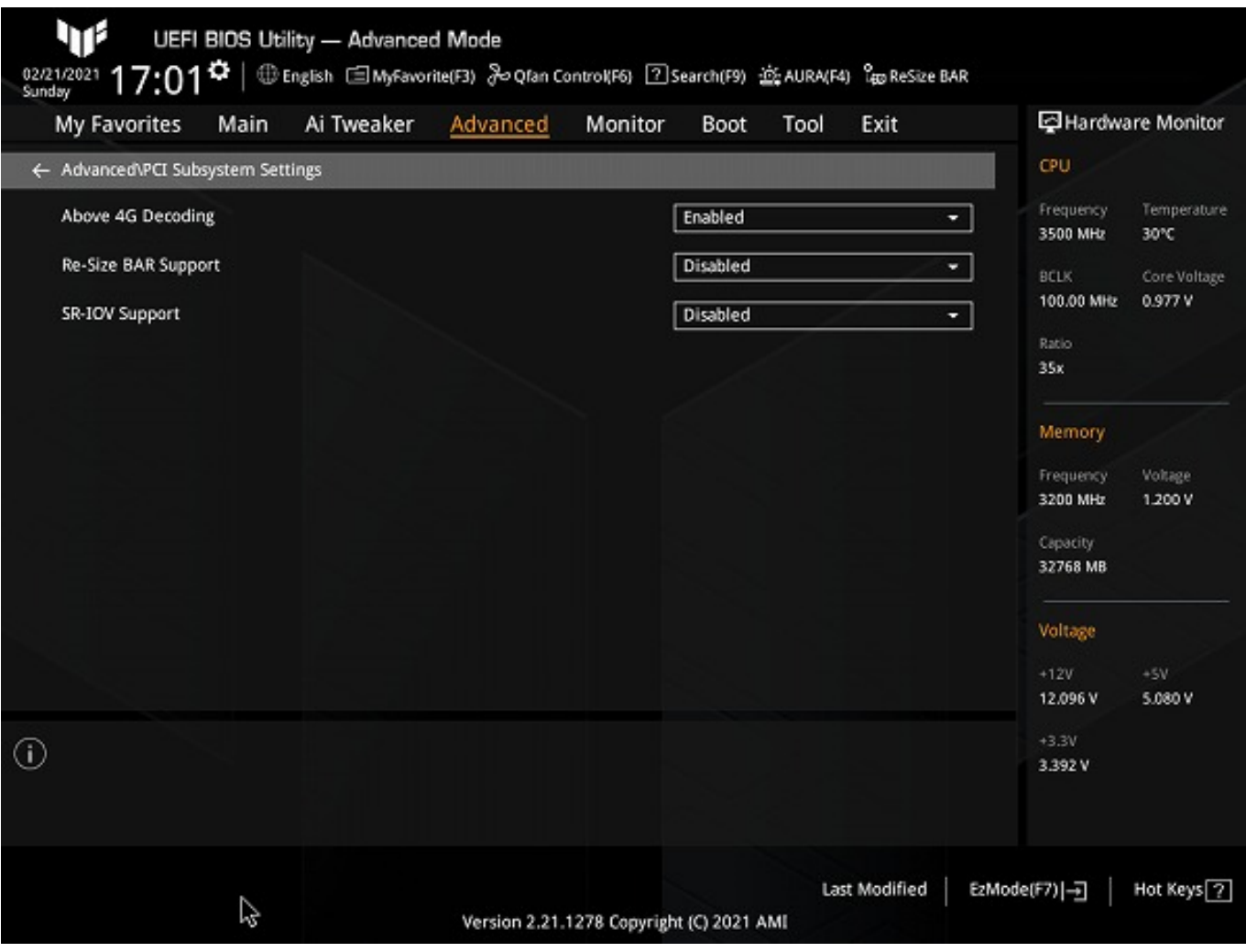

6. [Re-Size BAR Support] [Disabled] [Auto]

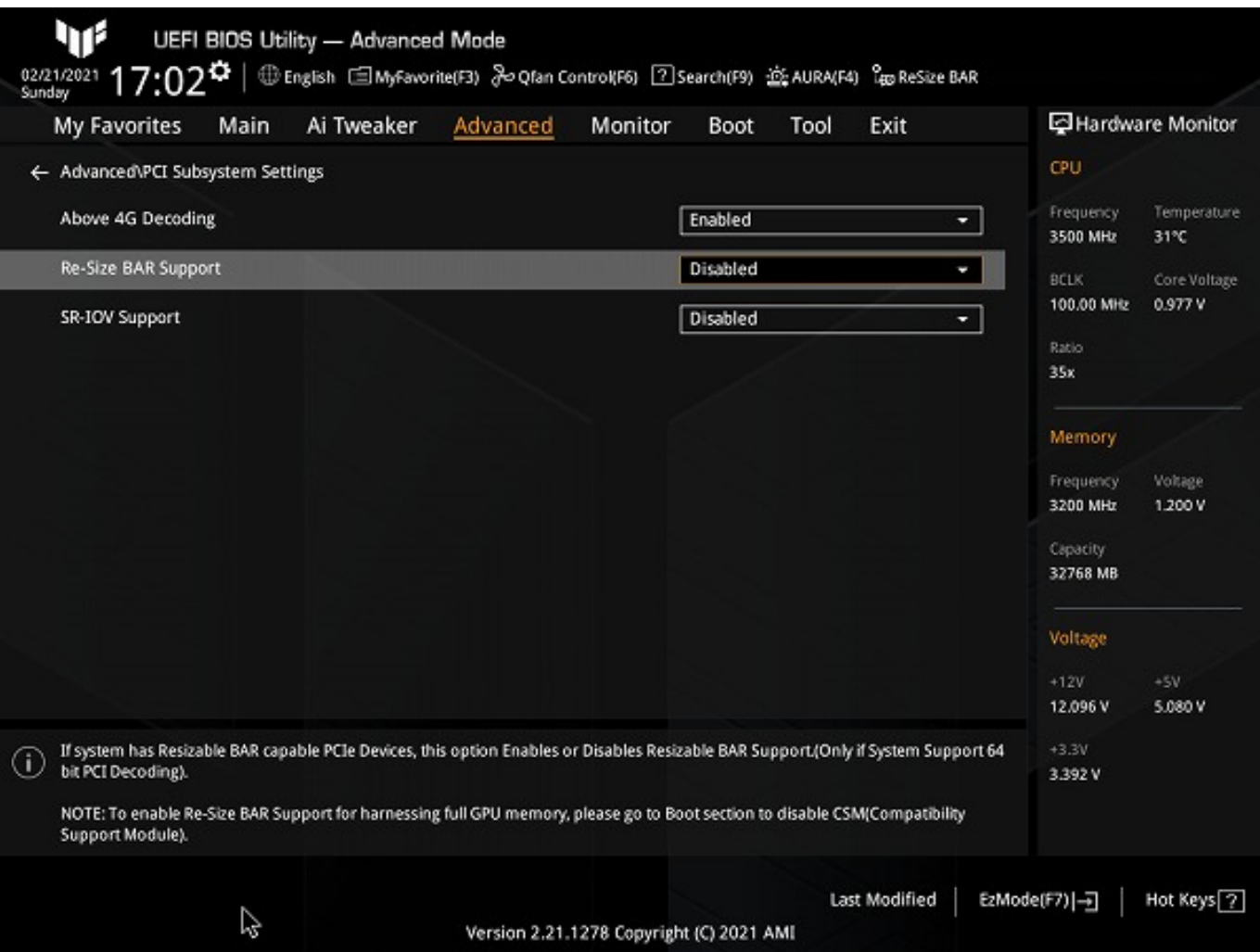

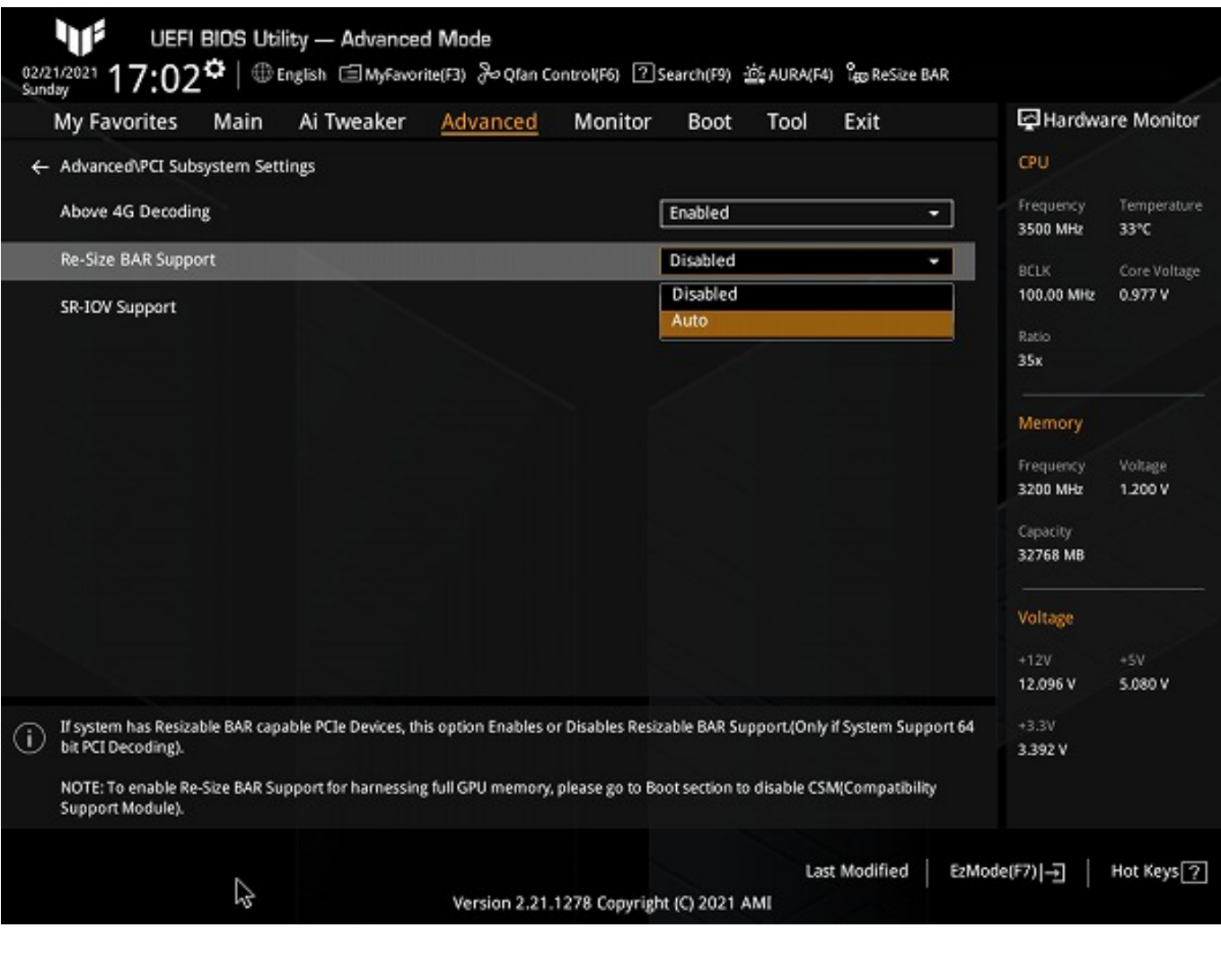

7. Save Changes and Reset [Exit] [Save Changes and Reset]<br>Exit] [OK]  $[OK]$ UEFI BIOS

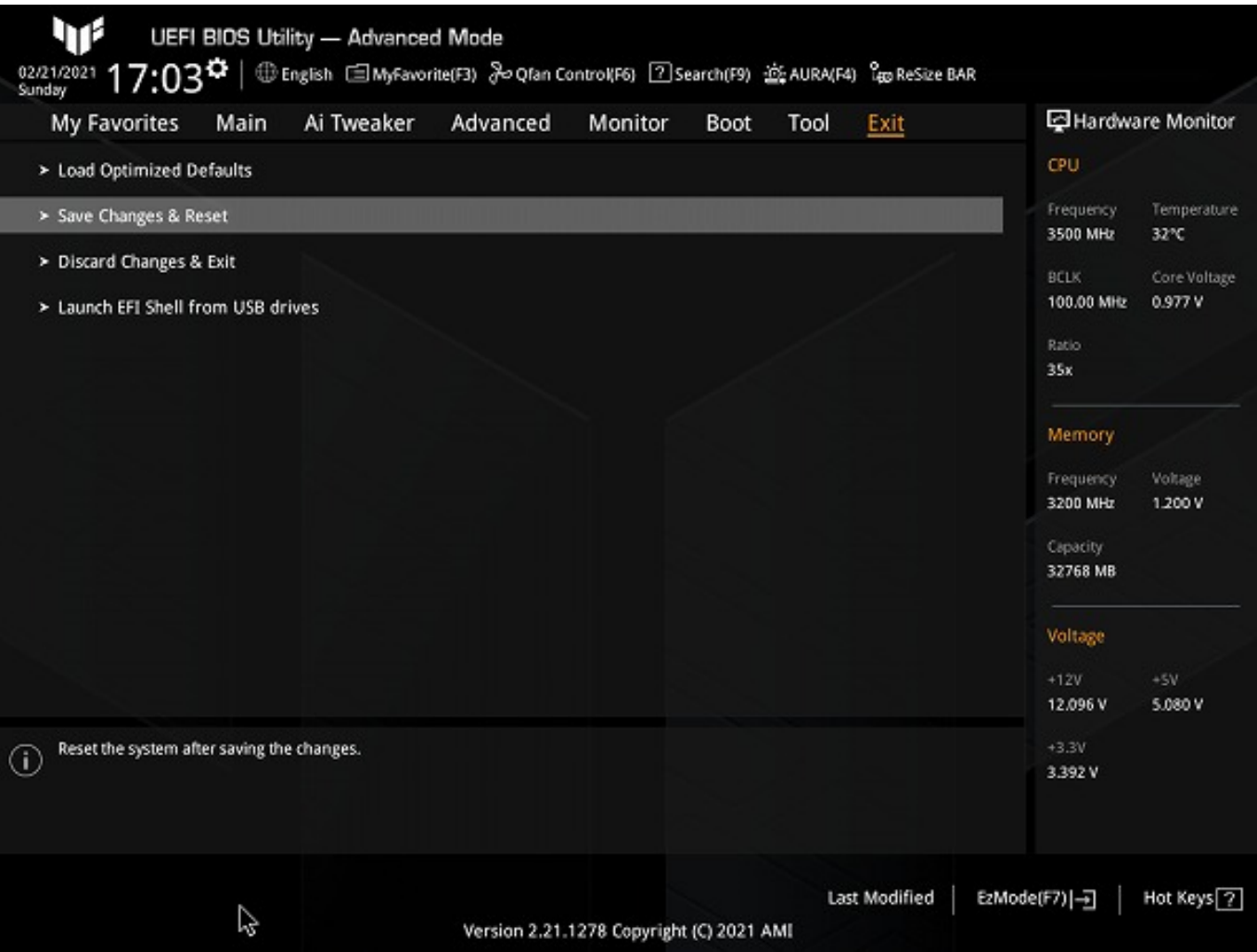

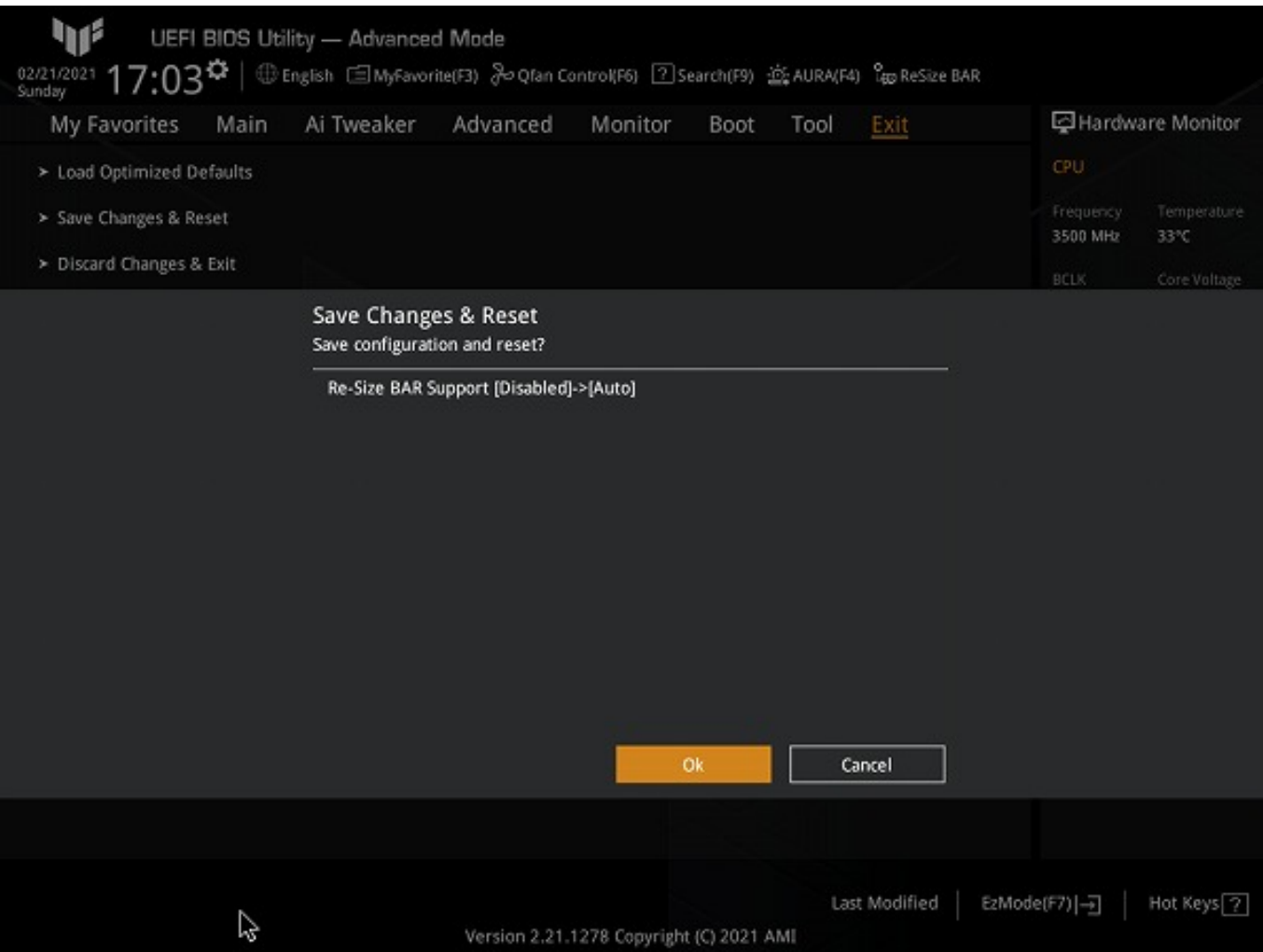

 $8.$ 

Support] [Disabled]

Re-Size BARを無効に戻したい場合には、[Above 4G Decoding]と[Re-Size BAR

## ASUS TUF GAMING Z590-PLUS WIFI

2021 2 ASUS UEFI

ID: #1334

製作者: s.suzuki  $: 2021 - 02 - 26$  13:17